**bood** 

Bij Omzet ziet je een overzicht van alle betaalde/afgesloten bestellingen uit de POS.  $\bigcap$ 

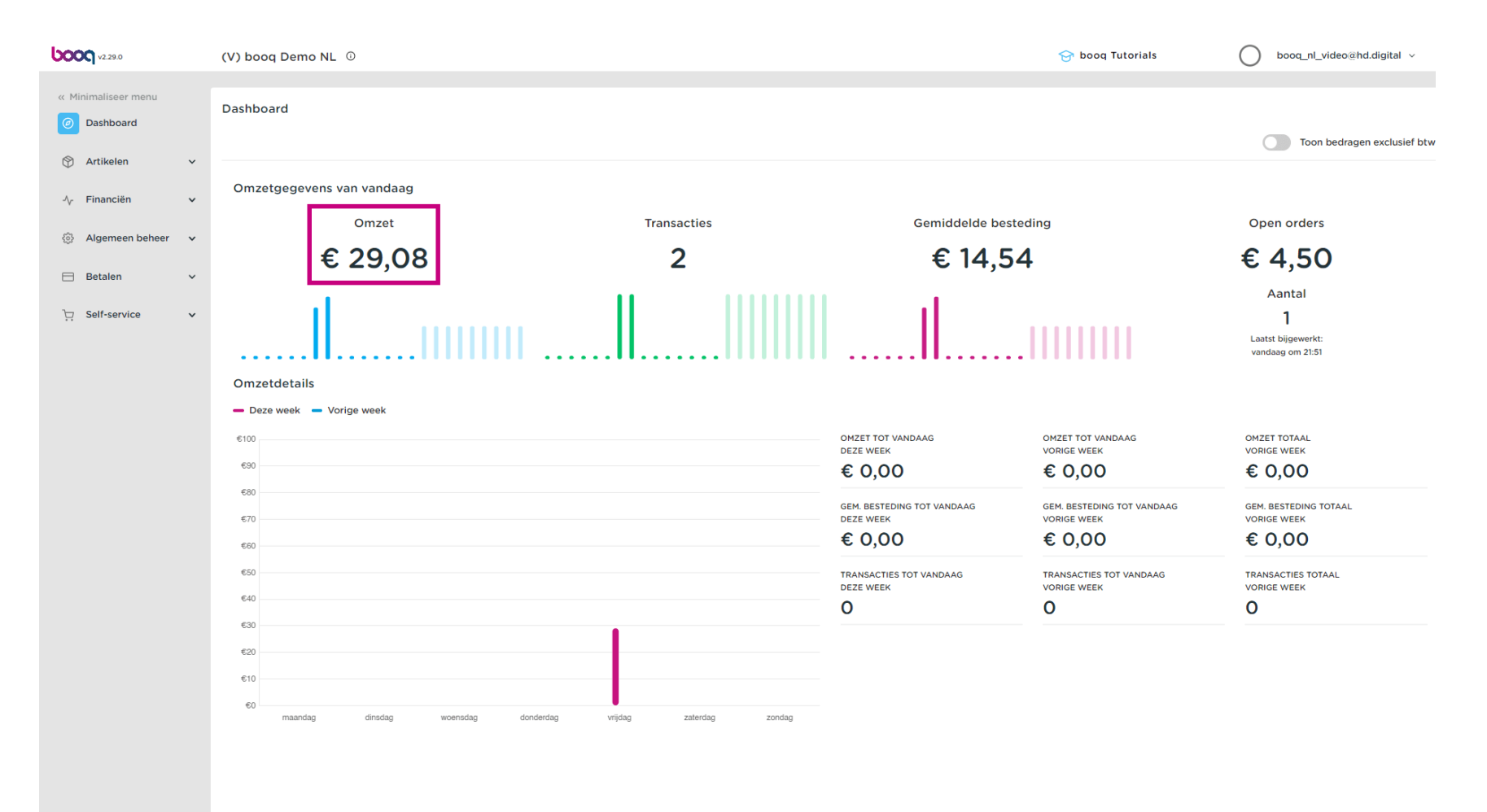

**bood** 

## Bij Transacties zie je de gemiddelde transacties van klanten.  $\bigcap$

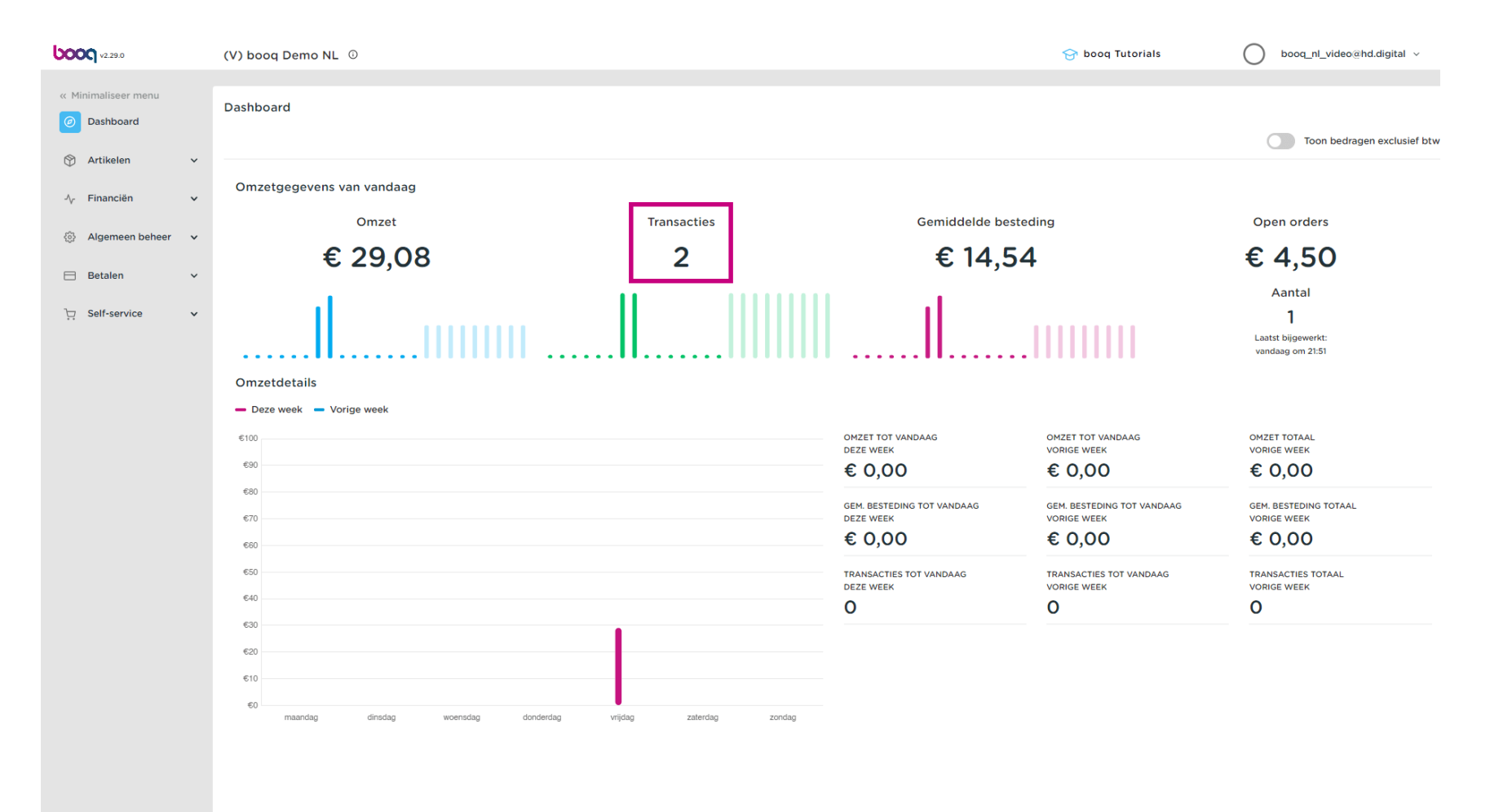

boog

## Bij Gemiddelde besteding zie je de gemiddelde besteding van klanten.  $\bigcap$

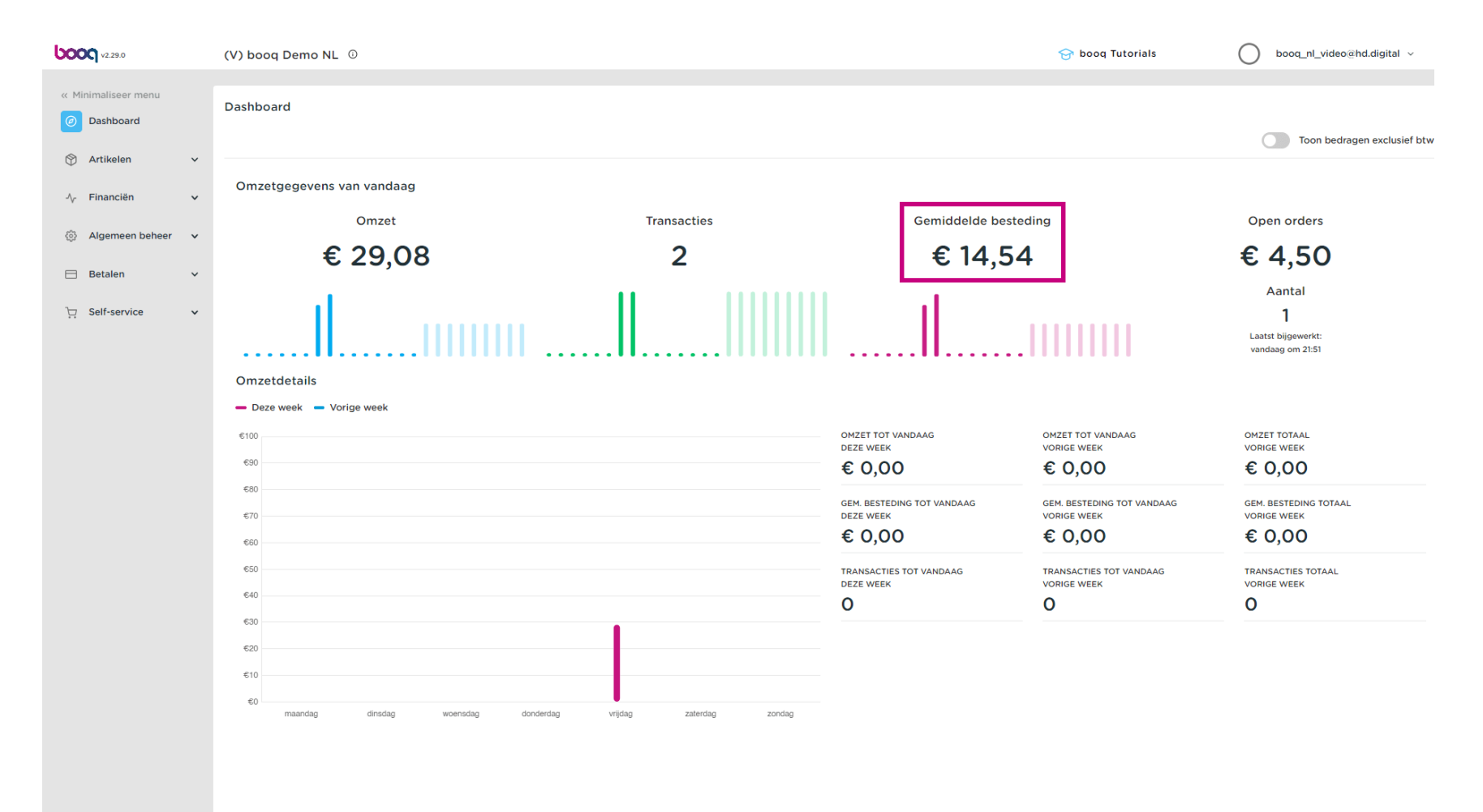

**boo** 

 $\bigcap$ 

Openstaande bestellingen zijn onbetaalde bestellingen uit het kassasysteem. Hier vindt je het getal en waarde. Let op: Hier heb je een actueel inzicht in de situatie. De openstaande orders worden elke vijf minuten bijgewerkt.

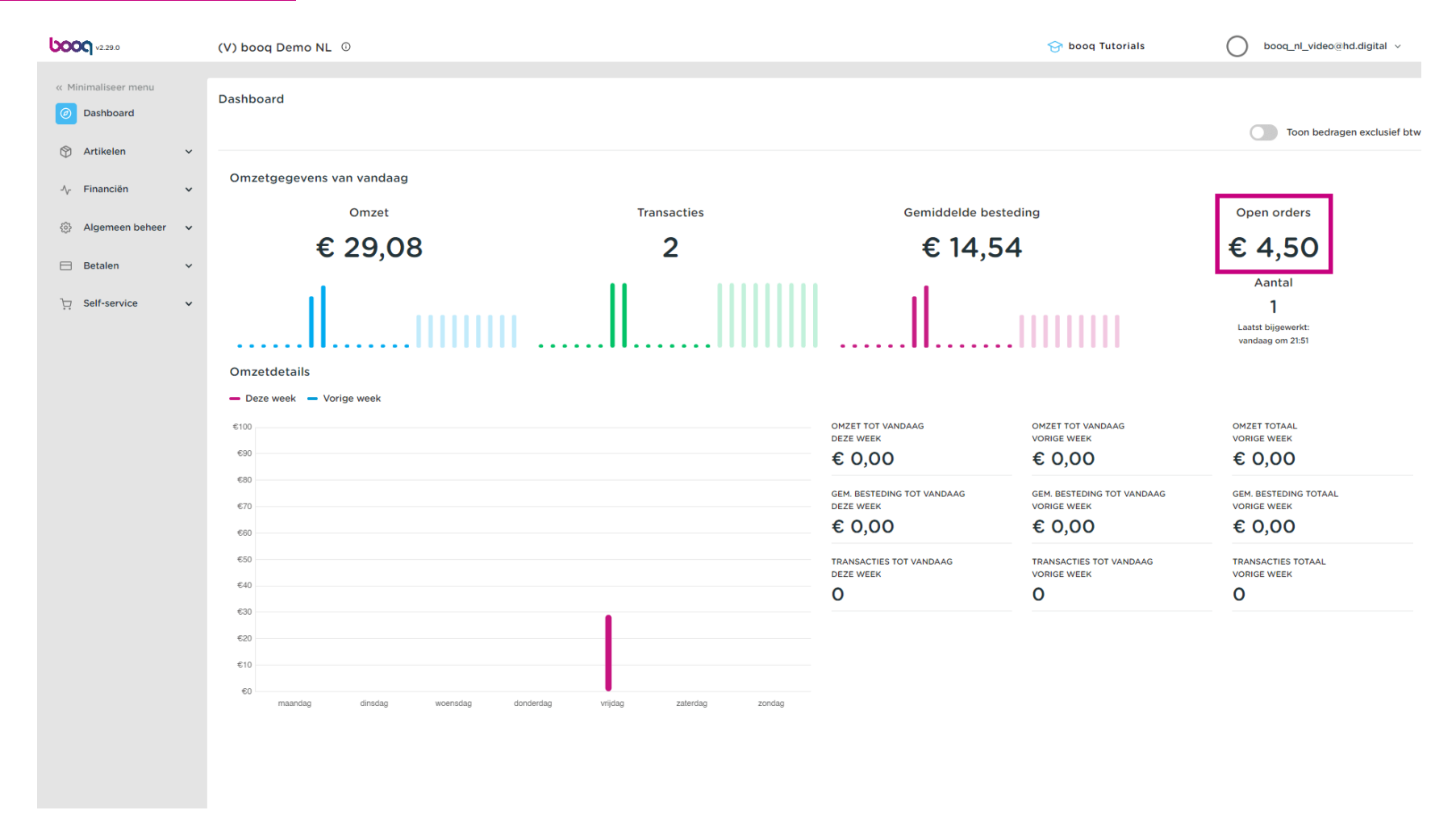

bood

Onder TRANSACTIES TOTAAL VORIGE WEEK kun je een overzicht krijgen van de huidige week en de  $\bigcap$ vorige week.

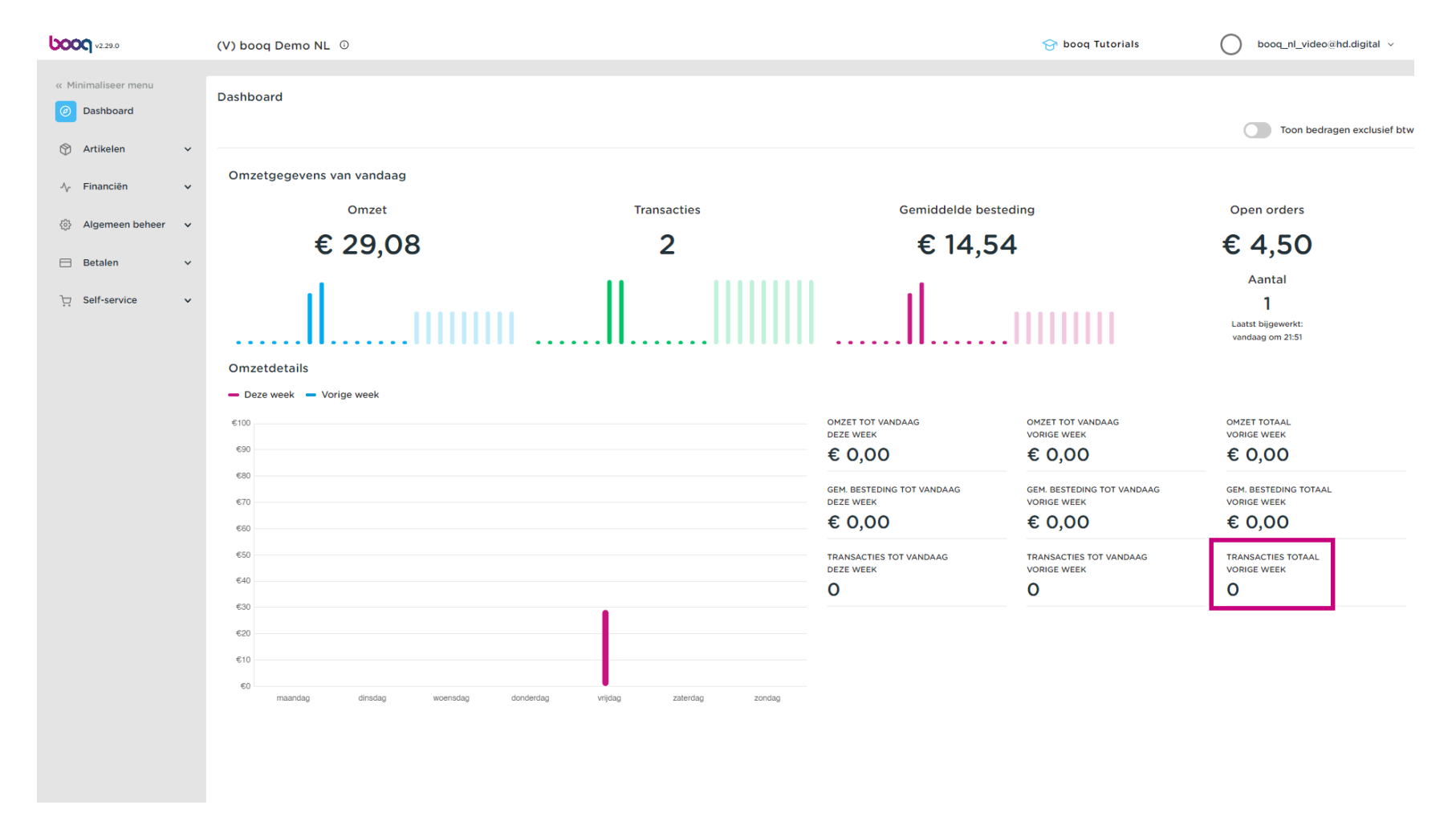

## Evenals een bijbehorende afbeelding.  $\bigcap$

**boog** 

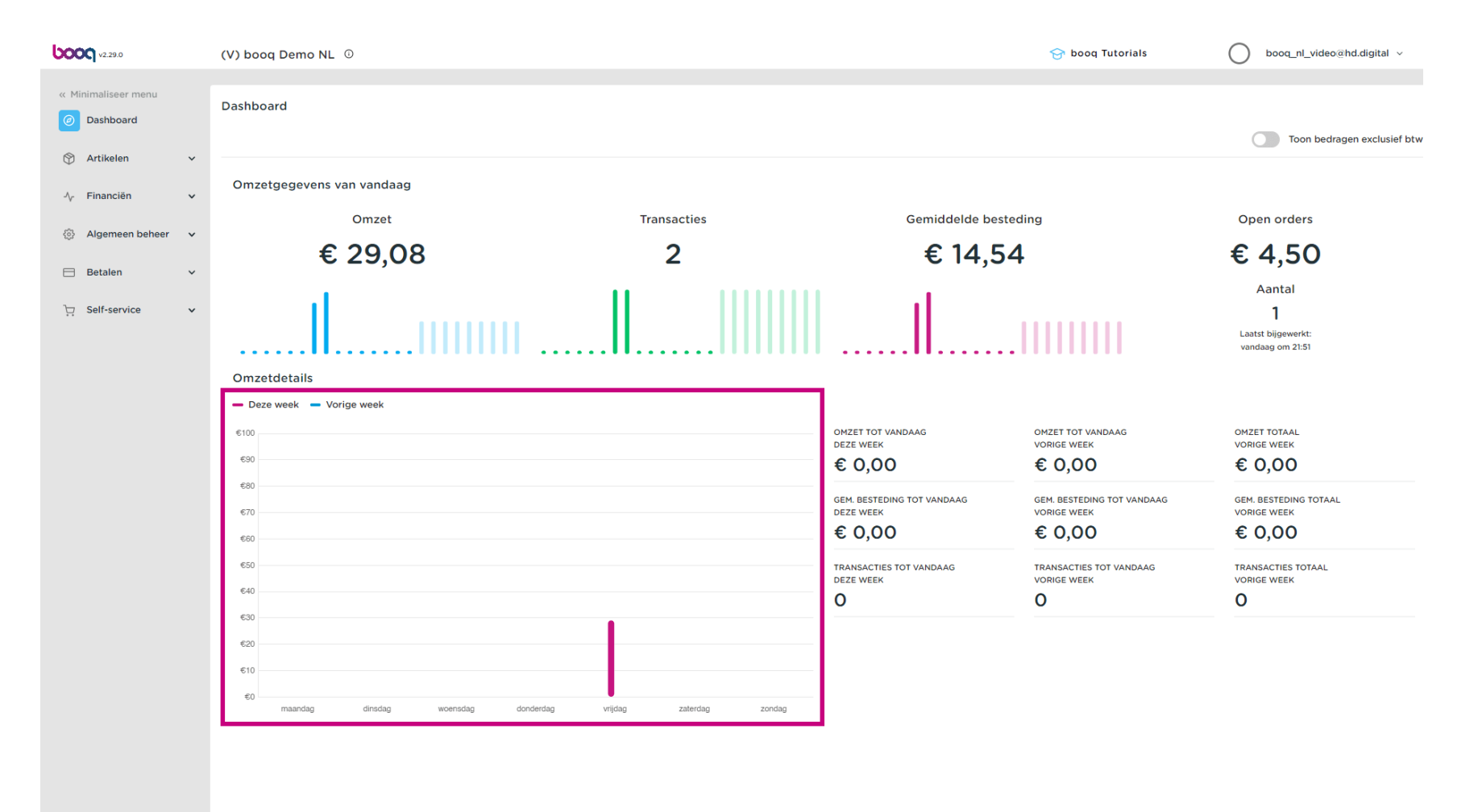

**boot** 

Aan de linkerkant zie je een menupagina met Artikelen, Financiën, Algemeen beheer en Betalen.  $\bigcap$ 

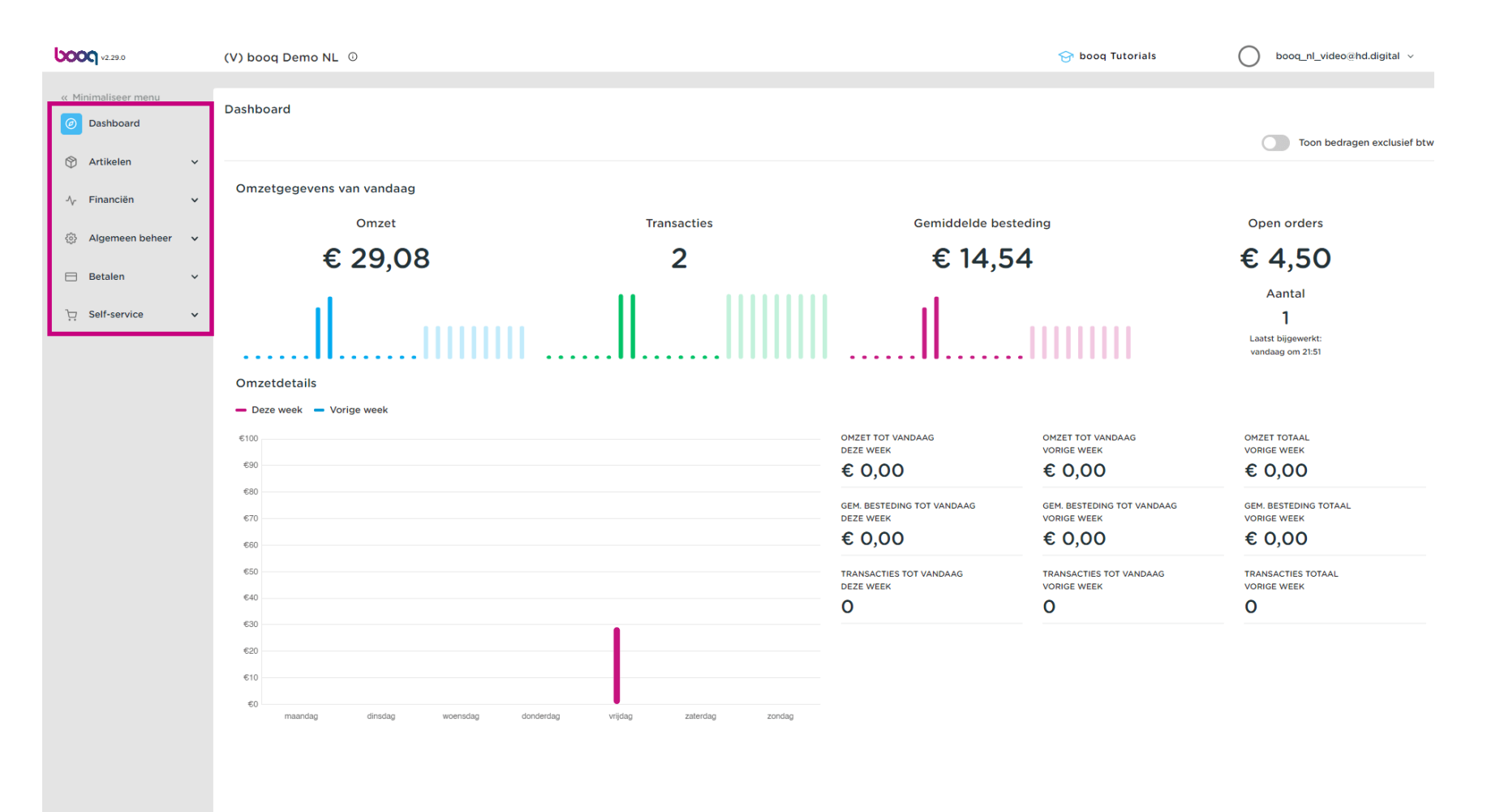

booq | booq - Start/Dashboard

 $\bullet$ 

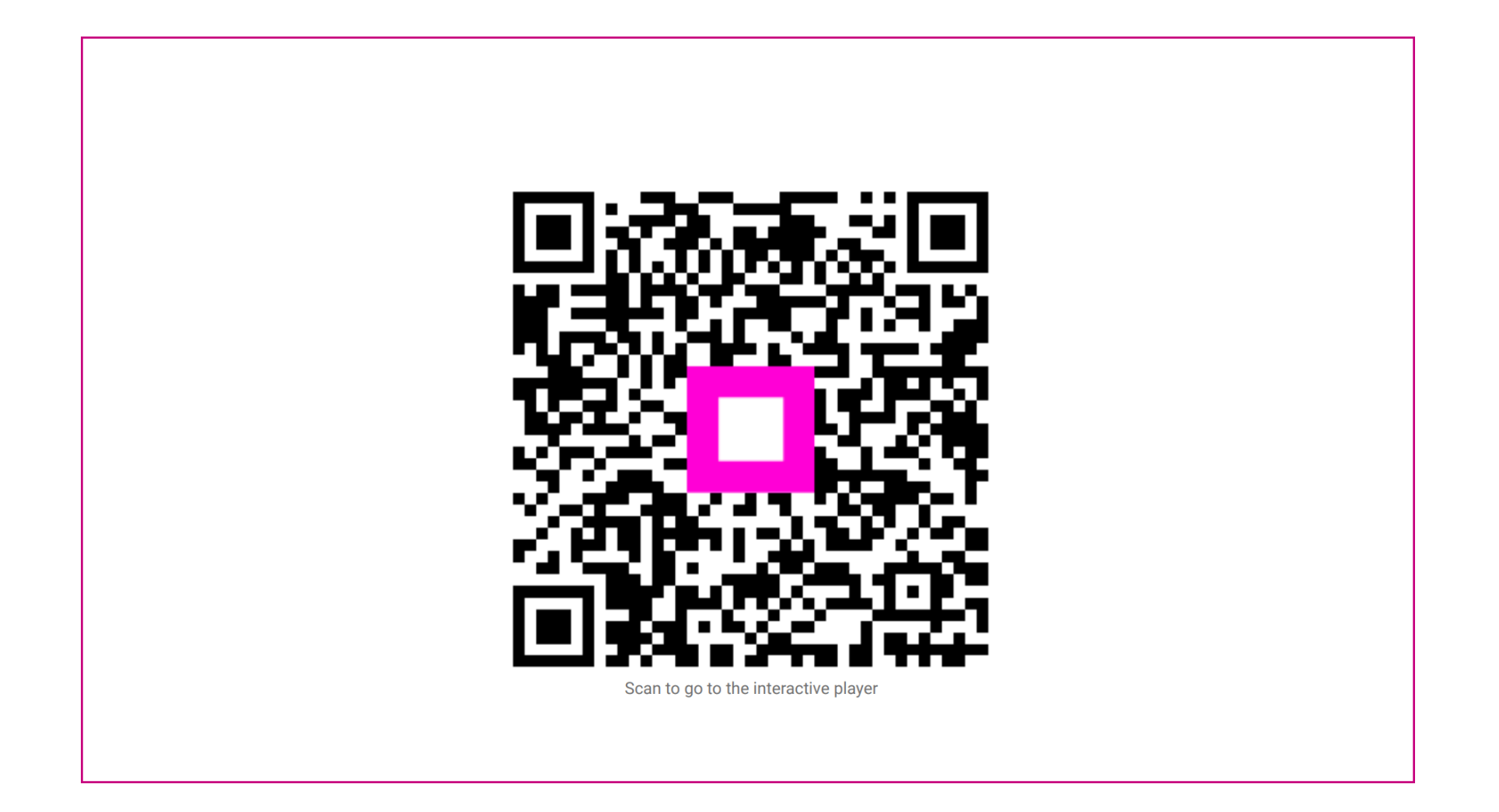

boog

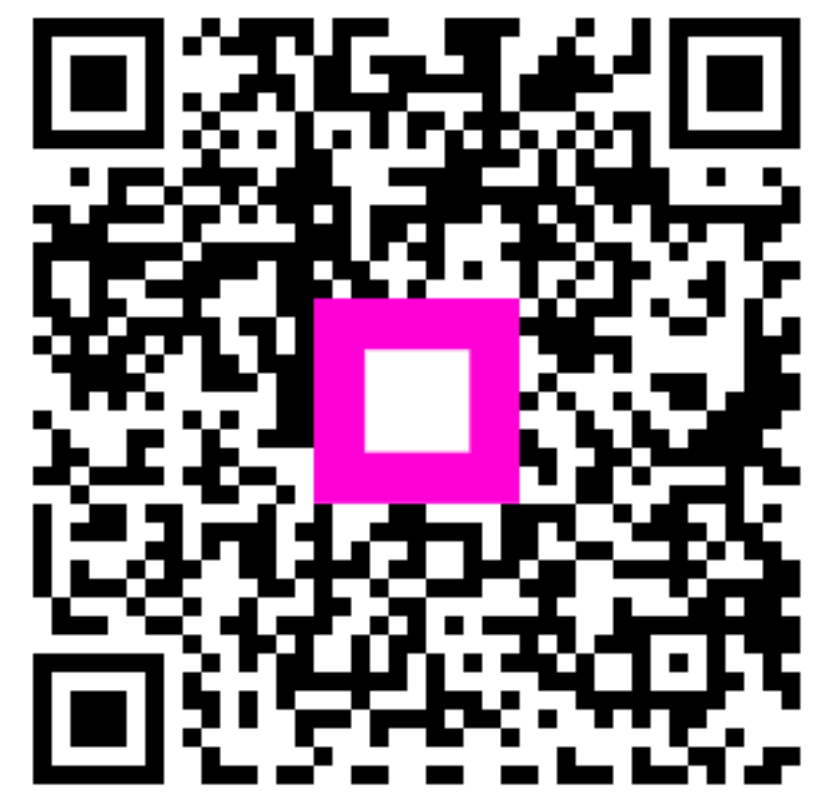

Scan to go to the interactive player